## **Zadanie 2 -** załącznik nr 2 **Modyfikowanie komórek tabeli Korzystając z tabeli utworzonej w zadaniu 2 wykonaj jej modyfikacje uwzględnij**

- ustawianie koloru tła komórki
- ustawienie obrazu jako tła komórki
- formatowanie tekstu w komórkach tabeli według zaproponowanego schematu

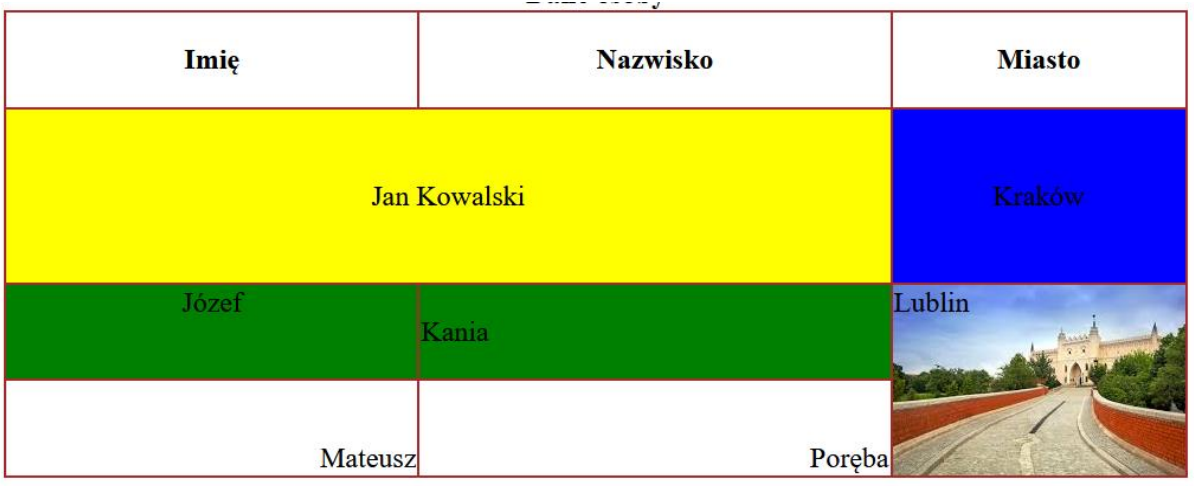

## **Kod HTML**

```
<!DOCTYPE html>
<html lang="pl">
<head>
<meta charset="UTF-8">
<link rel="stylesheet" type="text/css" href="style_tabela.css">
</head>
<body><table>
\langlecaption > \langleb>Dane osoby\langleb>\langlecaption>\langlebr>
<tr><th class="jeden">Imię</th>
       <th class="dwa">Nazwisko</th>
       <th class="trzy">Miasto</th>
\langle tr \rangle<tr class="jeden">
       \lttd id="w1_k1" colspan ="2">Jan Kowalski\lt/td>
       <td id="w1_k3">Kraków</td>
\langle tr ><tr class="dwa">
       <td id="w2_k1">Józef</td>
       <td> Kania</td>
       <td id="w2_k3" rowspan="2" >Lublin</td>
\langle/tr><tr class="trzy">
       <td>Mateusz</td>
       <td> Poręba</td>
\langle tr \rangle</table>
</body>
</html>
Kod CSS, plik: style_tabela.css
table
{ border:2px solid brown;
       width:1000px;
       height:400px;
       border-collapse:collapse;
       font-size: 24px;
}
td, th {border: 2px solid brown;}
th.jeden {width:35%;}
th.dwa {width:40%;}
th.trzy \{width:25\%; \}tr.jeden {height:150px; text-align:center;}
tr.dwa {background-color:green; }
tr.trzy {text-align:right; vertical-align: bottom;}
#w1_k1 {background-color:yellow; }
#w1_k3 {background-color:blue; }
#w2_k1 {text-align:center; vertical-align: top;}
#w2_k3 {text-align:left; vertical-align: top; background: url("lublin.jpg");}
```